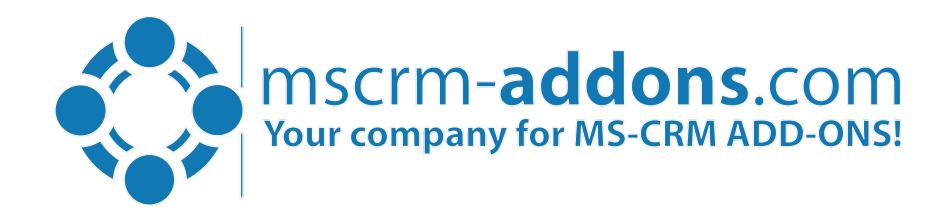

# New Features in the DocumentsCorePack Dialog for Dynamics 365

Clint Higley, Michael Dohr

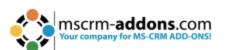

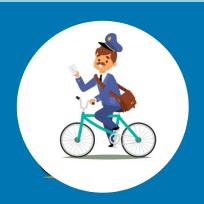

## Create and Process documents from the CommandBar

#### Steps:

- 1. Template selection
- 2. Processing Settings
- 3. Review & Edit

Single & Batch processes supported

## The DocumentsCorePack Dialog

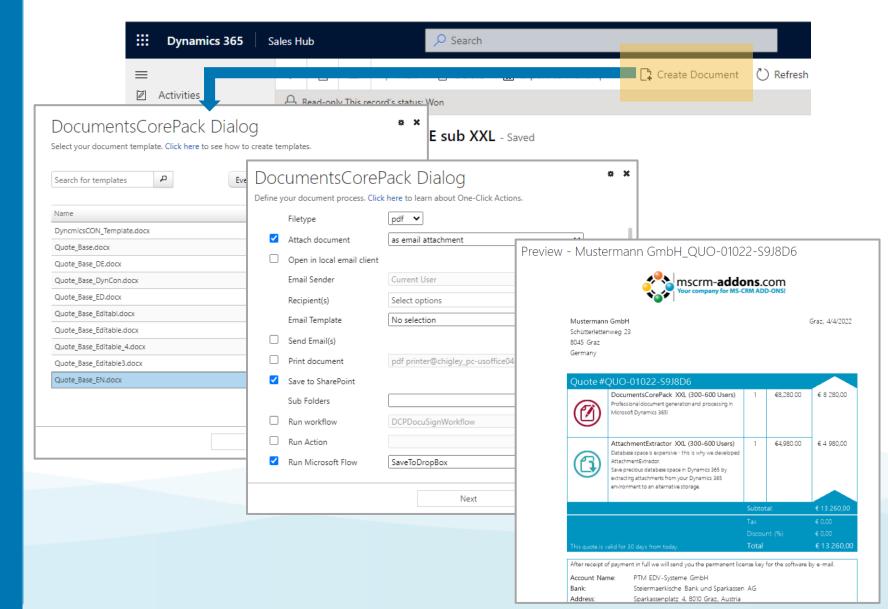

### One-Click-Actions: Preconfigured document processes

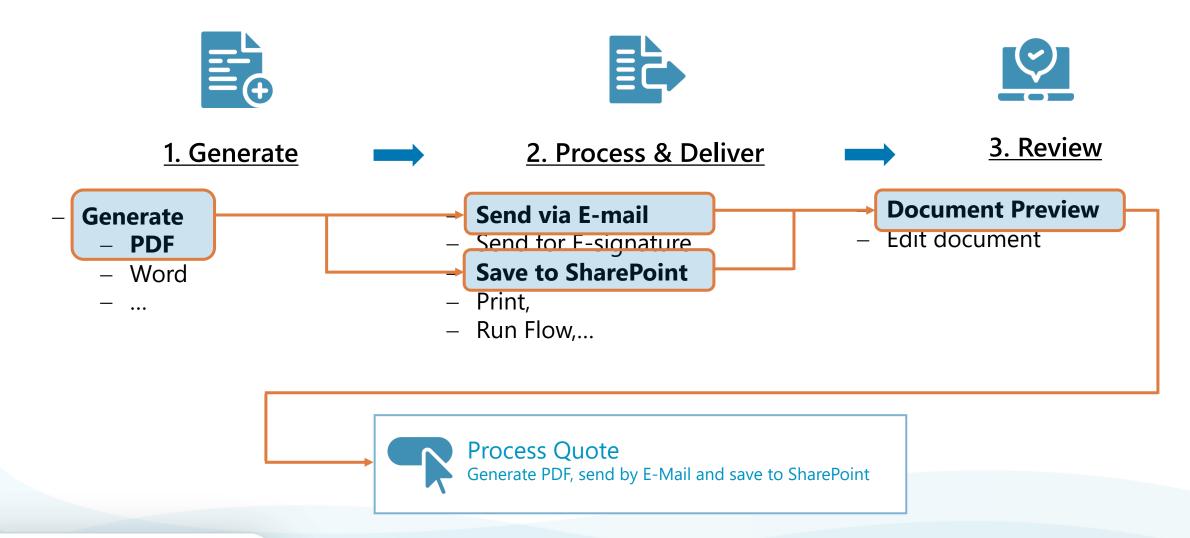

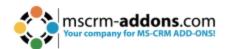

## Multipart Document: Create document packages

#### **Sources**

- DocumentsCorePack templates
- Notes inside Dynamics 365
- Files located on SharePoint
- Dynamic Documents

#### **Features:**

- Conditional inclusion
- User defined inclusion
- Continuous numbering, formatting...

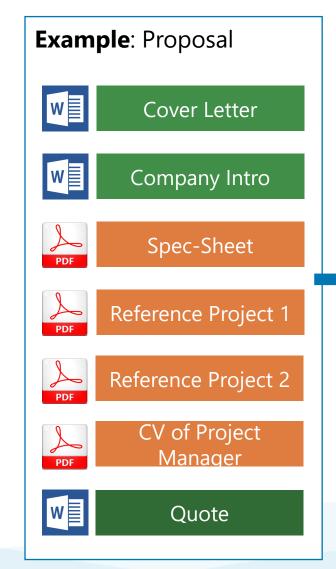

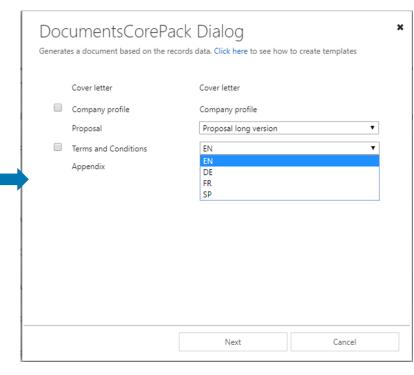

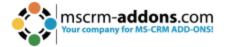

## **Dynamic Documents**

Create and include documents from related & unrelated records

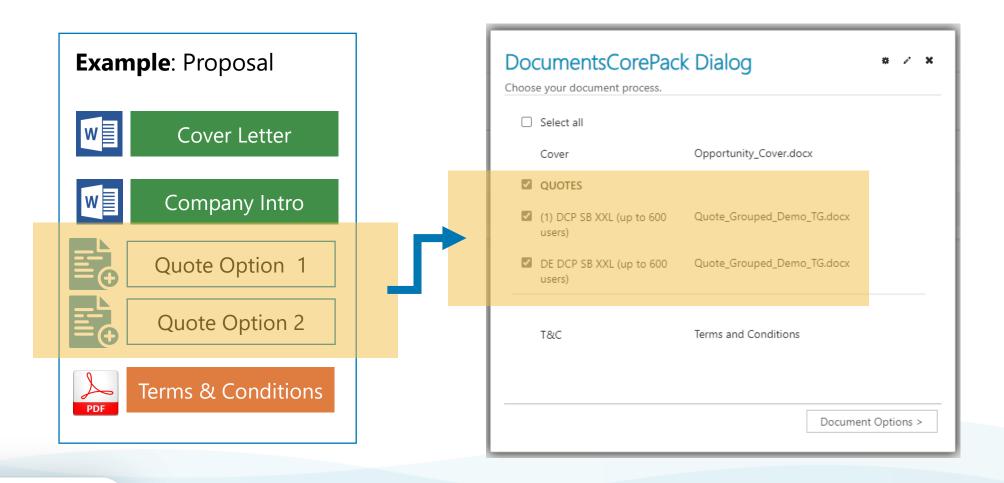

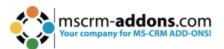

## SharePoint integration for Email Attachments

Attach documents from SharePoint to emails generated via the Dialog

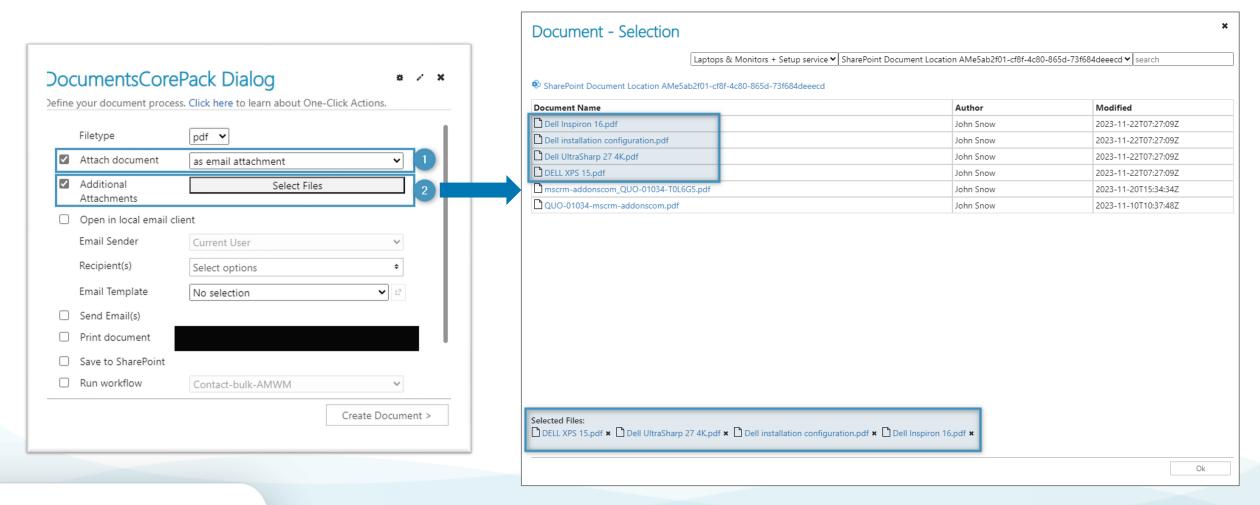

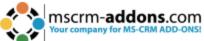

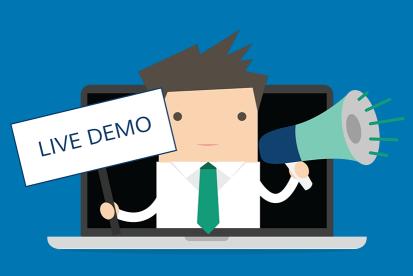

#### Live Demo:

Use Case: Create Proposals

Step-by-Step: Configuring Dynamic Documents

Step-by-Step: Attach emails from SharePoint

#### **Free Trial**

- Free Trials Available for all Add-Ons
- No functional limitations
- Fully supported
- ~30 minutes to get started

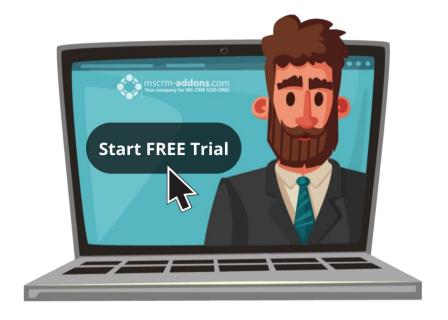

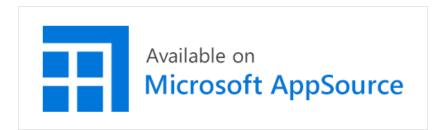

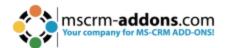

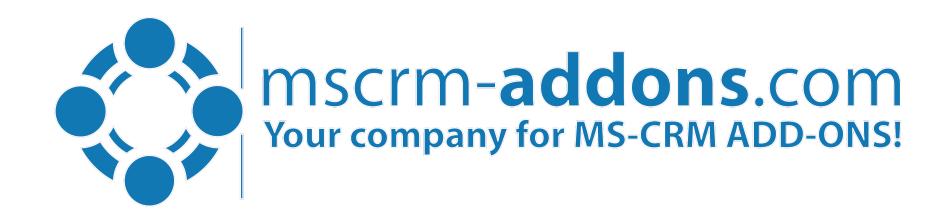

## Thank you!

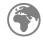

www.mscrm-addons.com

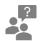

support.mscrm-addons.com

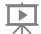

Youtube Channel (How To's, Webinars)

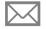

info@mscrm-addons.com

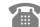

EMEA: +43 316 680 880

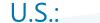

+1 404 720 6066

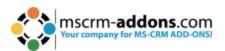